## **Table of Contents**

It's not tricky to replace the standard About dialog. Simply override the method

```
@Override
public void doAbout(UIActionEvent pEvent) throws Throwable
{
     openContent(this, null, true, "com.sibvisions.apps.demo.DemoAbout",
this);
}
```
in your custom application class. If you don't have a custom application class, simply create one by extending ProjX. The class should be located in the **src.client** folder. Be sure that you change your launcher files and the deployment descriptor (replace ProjX with your application class).

Your DemoAbout class should extend the ProjX' About class:

```
DemoAbout.java
```

```
public class DemoAbout extends About
{
     public DemoAbout(IWorkScreenApplication pApplication)
     {
         super(pApplication);
     }
     @Override
     protected void init()
     {
         super.init();
         IWorkScreenApplication app = getApplication();
        UIPanel panLicense = new UIPanel();
         ...
         getTabsetPanel().add(panLicense, "License");
        UIButton butClear = new UIButton("Clear");
         butClear.setBorderOnMouseEntered(true);
         butClear.eventAction().addListener(this, "doClear");
         butClear.setFocusable(false);
        UIPanel panButtons = getButtonPanel();
        UIFormLayout flButtons = (UIFormLayout) panButtons.getLayout();
         panButtons.add(butChangeLicense,
flButtons.getLeftAlignedConstraints(0, 0));
     }
     public void doClear()
     {
```
 $\pmb{\times}$ 

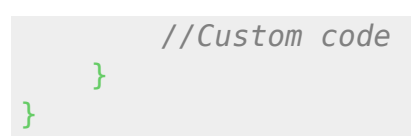

Our custom About dialog adds a new Tabset and a Clear Button in the bottom area.

From: <http://doc.sibvisions.com/> - **Documentation**

Permanent link: **[http://doc.sibvisions.com/applications/replace\\_about](http://doc.sibvisions.com/applications/replace_about)**

Last update: **2020/07/03 12:52**